# The Visualization Pipeline CS 5630 / 6630

Fall 2007 **Fall 2009**

## **Computational Environment for Scientific**  $$ and the quantity of data generated present a large chan-**The Application Visualization System: A**

 $\frac{1}{2}$  let  $\frac{1}{2}$  to  $\frac{1}{2}$  to  $\frac{1}{2}$  to  $\frac{1}{2}$  for  $\frac{1}{2}$  to understand the  $\frac{1}{2}$  to understand the  $\frac{1}{2}$ rt: s <sup>11</sup> <sup>1</sup><sup>t</sup> <sup>s</sup>o f t tieir c: o nipu t a t io 11s. So 1vi 11g t ti t:*se* 1)ro<sup>t</sup> <sup>i</sup>I **<sup>U</sup>**ins **Kamins, David Laidlaw, David Schlegel, Jeffrey** interacti\dy is essential' and requires significant **(:om-Vroom, Robert Gurwitz, Andries van Dam Craig Upson, Thomas Faulhaber, Jr., David**

**Putation and graphics power. While graphics and computer** 

**T** i ii(:re asi ng poxwr of sup(!rc:ornputf:rs *;i*nci

graphicssystems has niade <sup>i</sup> <sup>t</sup> possible for tlic: scientific:

and engineering comniunitics to gain nelv insight into

their disciplines. In areas  $\mathbb{R}^n$ 

coml)uter-aideclengineering.molcxular modeling, and

geophysics, researchers are att e 111p t ing t o a 1) <sup>111</sup>y these

powcrful systemsto analyze and view their data. Kecent

works in the literature have desc:ribf:d both problems anti tech**11**<sup>i</sup> que s i n this area of sciet it i f i **<sup>c</sup> :** 1.is 11 <sup>a</sup>1 i*z* a t io 11.' '

> developing interactive scientific visualization applica-**TEEE Computer Graphics & Applications**

In this article we describe a software system for

This Application Visualization System (AVS)is an application framework targeted at scientists and engineers. The goal of the system is to make applications that  $\mathcal{L}_\mathcal{A}$ combine interactive graphics and high computational requirements easier to develop for both programmers and nonprogrammers. AVS is designed around the con-

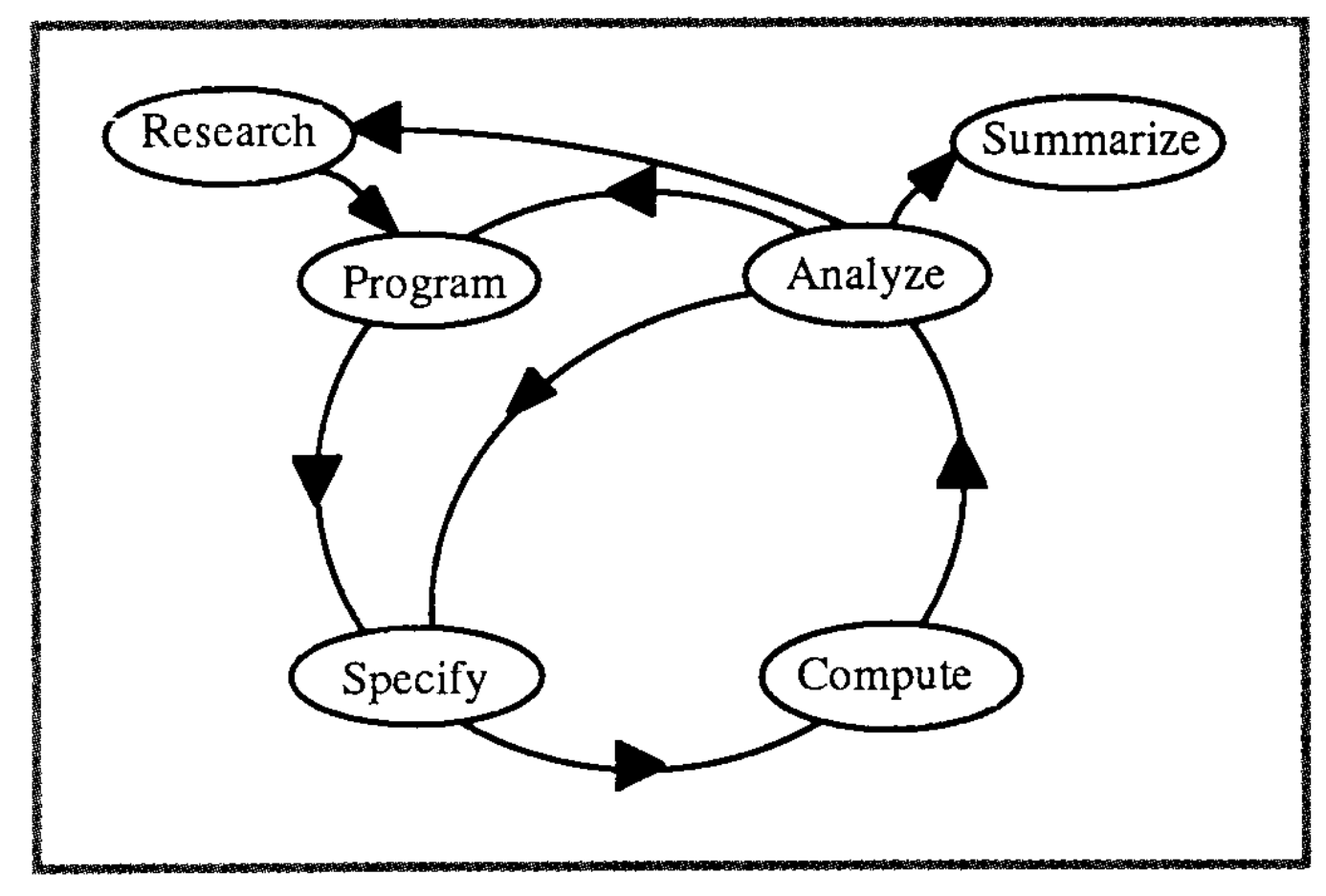

computing Applications, and the State University of

We have borrowed heavily from research into object-

oriented application development environments.'\*-'' All

of these environments are designed for developing 2D

bit-mapped graphics applications, but many of their cen-

tral concepts carry over to **3D** applications as well. In

particular we have tried to extend to higher dimensions

the concept of an application framework that provides

a simple application which can easily be modified to

To deal with the problems of multiple disciplines in the

computational sciences effectively, it is useful to begin

New York at Stonybrook.

generate new applications.

**Figure 1. Computational cycle.**

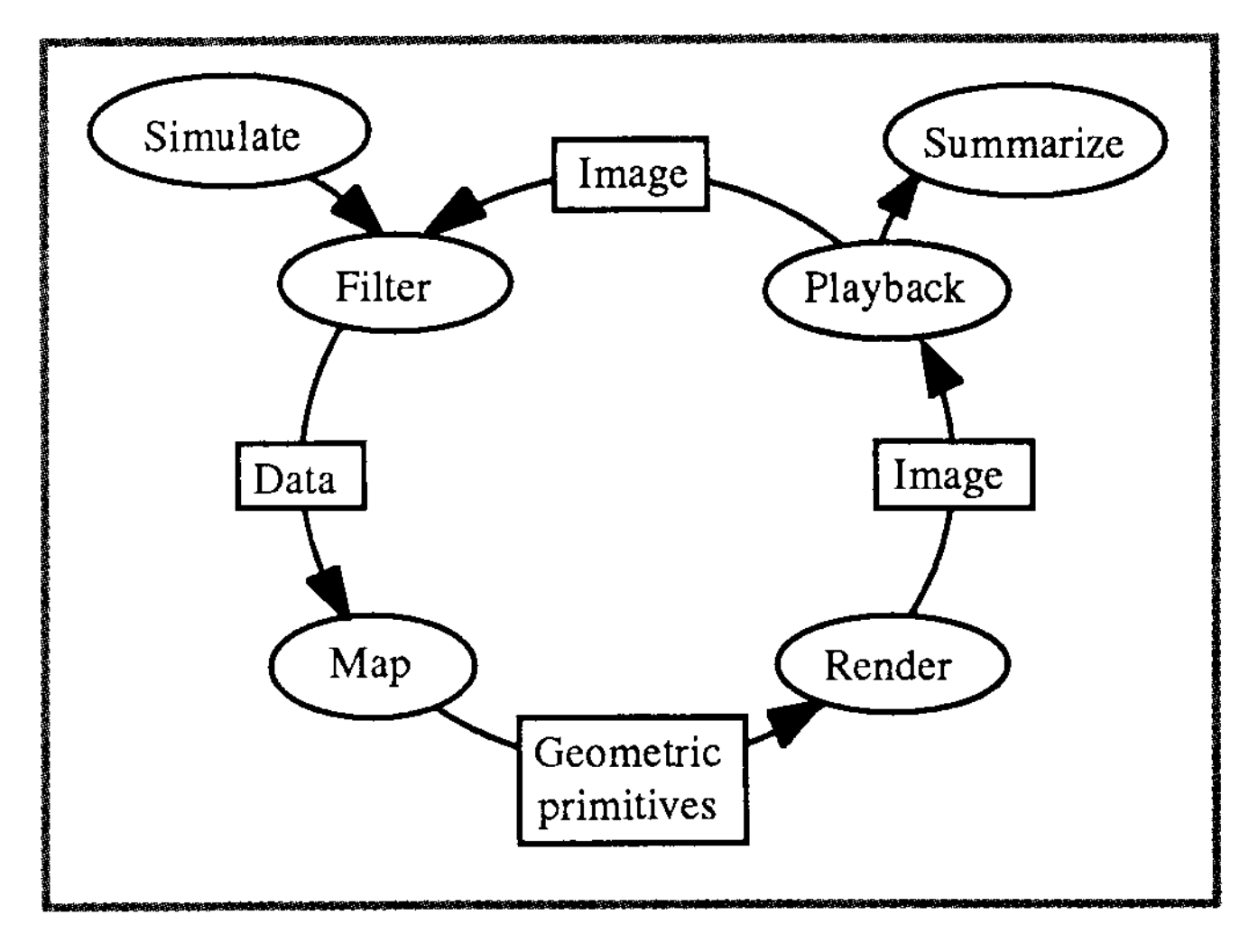

To deal with the problems of multiple disciplines in the

computational sciences effectively, it is useful to begin

by developing a coherent picture of the various steps a

scientist takes while simulating a natural process using

a computational model."^" This way we can capitalize

on the similarities between the requirementsof each tar-

get discipline. The process of numerical simulation (see

Figure 1)involves the transformation of basic physical

equations (for example, the Navier-Stokes, Schroedenger,

or Maxwell equations)into a computer program. These

approximations must then be augmented with a speci-

fication of the domain to be simulated (thatis, a computa-

tional grid, initial conditions, boundary conditions, etc.).

problem whose solution can now be computed, typically

by numerical simulation. Once a set of data has been

produced, the next step isthe analysis of the results. The

outcome of this analysis determines what follows. If the

analysis reveals problems with the numerical approxi-

mation, the scientist returns to the programming stage.

If the structures seen in the solution are not finely

enough resolved, the computational grid is refined in the

Together,these constitute a complete description ofthe

**Figure 2. Analysis cycle.**

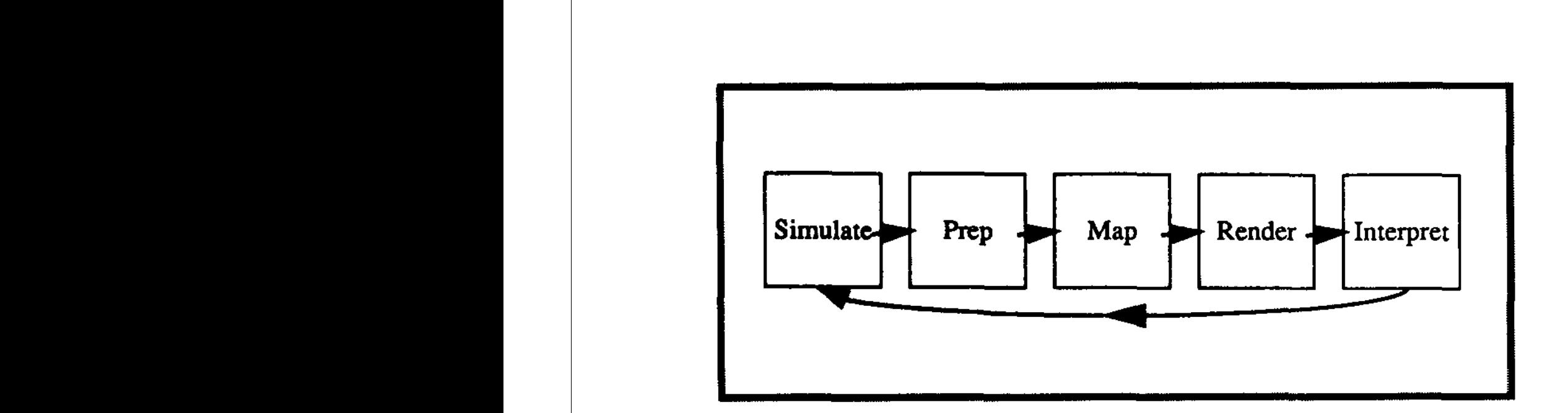

can provide a powerful mechanism for interactive ex-

ploration of a variety of mapping methods [seeFigure

The dataflow abstraction is ideal for remote execu-

tion and parallel operation. Network computing envi-

ronments are commonplace, and distributed

computation is a requirement for maximum resource

use. Dataflow systems can naturally distribute each

execution element on a separate machine or proces-

sor.Because our notion of dataflow is data-driven and

not demand-driven,we also get the benefit of parallel

execution for time-dependent or multiframe data sets.

additional interaction. This notion of distributed

computing reflects the situation researchers often

**Figure 1. The visualization pipeline.** mapping. For the needs **of** most scientists, the computer-graphics community has solved the rendering

common forms as objects,images, and geometries. the hardest step' Data preparation With the system mapped out, we began to plan its normalization **or** other mathematical steps already implementation. we recognized early on that tradi- well known <sup>t</sup> omost researchers, and rendering is in tional programming methods fordesign, communica-

stage **of** the pipeline. What the graphics community

has not provided to date **is an** effectivemethod for

converting generic scientific data into graphical

**forms.**The dataflowmodel is**an**attractive abstraction

because it naturally highlights themapping stage and

### A Dataflow Toolkit for<br>Visualization **authority but only as increased as increases and mid-efforth mid-efforts are the mid-eighties at the mid-eighties are the Advanced only conditions dictations dictations dictations dictations on**  $\mathbb{R}^n$ **Visualization**  $r \sim \frac{1}{1!}$  matricelling development. We were guided that  $\frac{1}{1!}$  and  $\frac{1}{1!}$  and  $\frac{1}{1!}$  and  $\frac{1}{1!}$  and  $\frac{1}{1!}$  and  $\frac{1}{1!}$  and  $\frac{1}{1!}$  and  $\frac{1}{1!}$  and  $\frac{1}{1!}$  and  $\frac{1}{1!}$  and  $\frac{1}{1!}$   $\eta$  isualization

puting Center for the *Arts* and at Ohio State **Ohio SupercomputerCenter** elements in a visualization pipeline can be operating  $\mathbb{R}^n$ on separate groups of data, all in concert, without any **D. ScottDyer 62 IEEE Computer Graphics** & **Applications** 

system of the contract of the contract of the contract of the contract of the contract of the contract of the

 $\overline{\phantom{a}}$  -  $\overline{\phantom{a}}$  -  $\overline{\phantom{a}}$ 

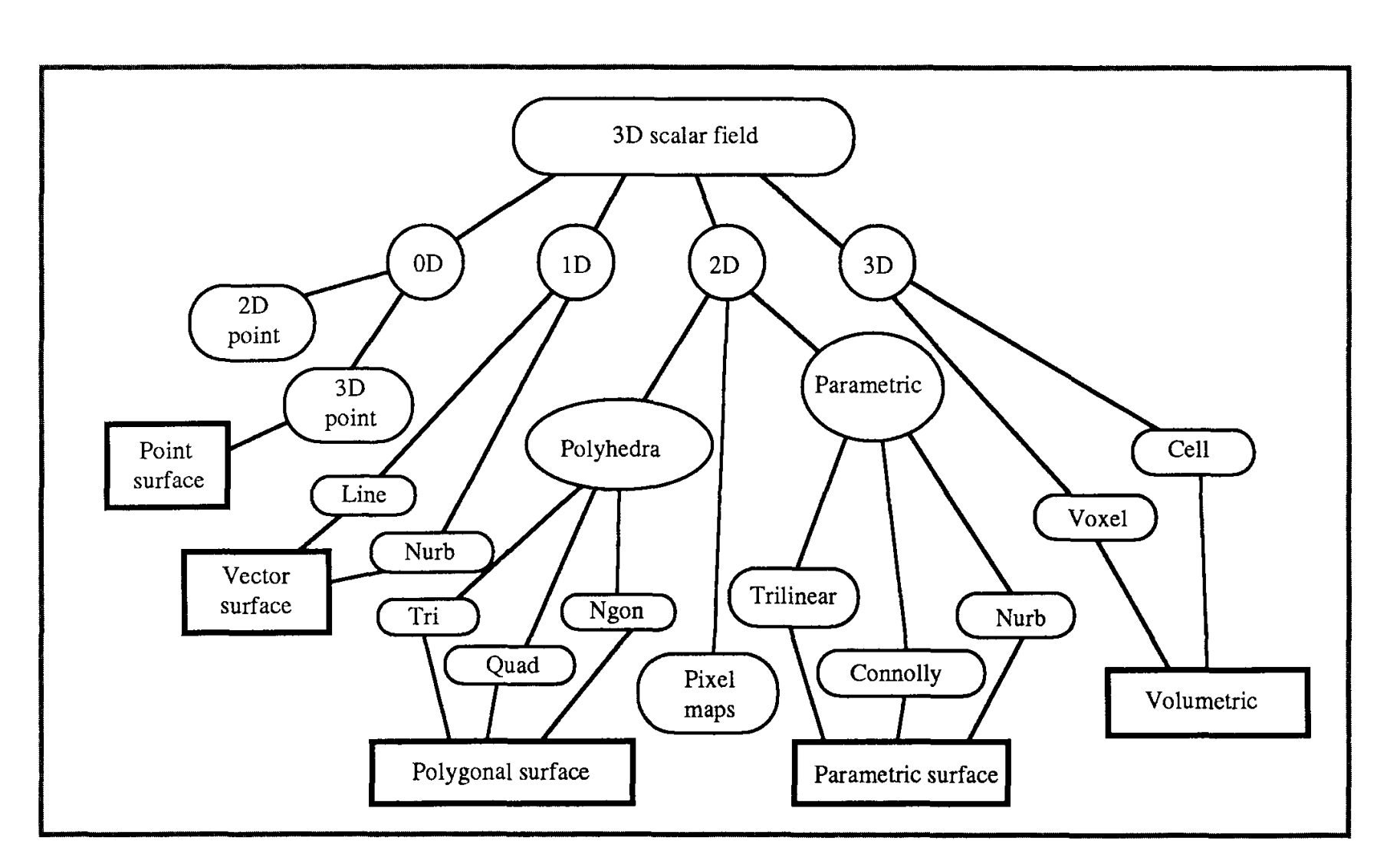

**Figure 3. Mapping approaches for 3D scalar fields;**

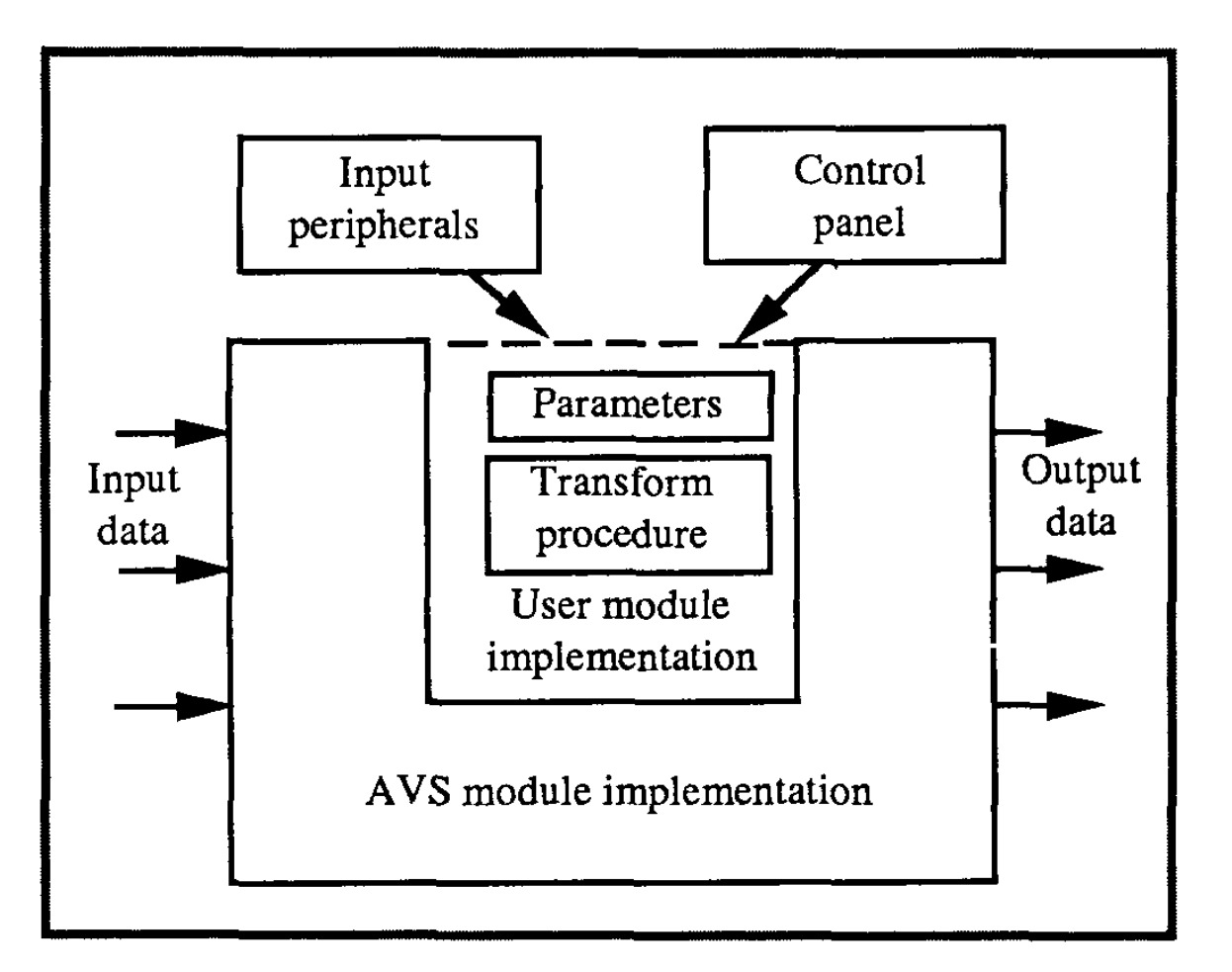

**Figure 4. Conceptual model of a module.**

have parameters used to control the module'scomputa-

tion. AVS generates the user interfaces to a module by

automaticallyassociatingparameters with either graphi-

cal control panels (buttons, sliders, etc.) or peripheral

input devices(dials,joysticks, etc.).Parameters may also

be global, in that they are not directly associated with a

single module but can be accessed by all modules in the

environment. Global parameters are used to provide

overall controls, such as a simulationtime base or frame

control in an animation. They are represented in the sys-

tem by parameter managers, and can be modified via

control panels just as module parameters are. When the

frame parameter is changed, for example, AVS recalcu-

latesthe values of all module parameters based on values

set in key frames and then generates an image cor-

AVS is implemented as outlined in the following

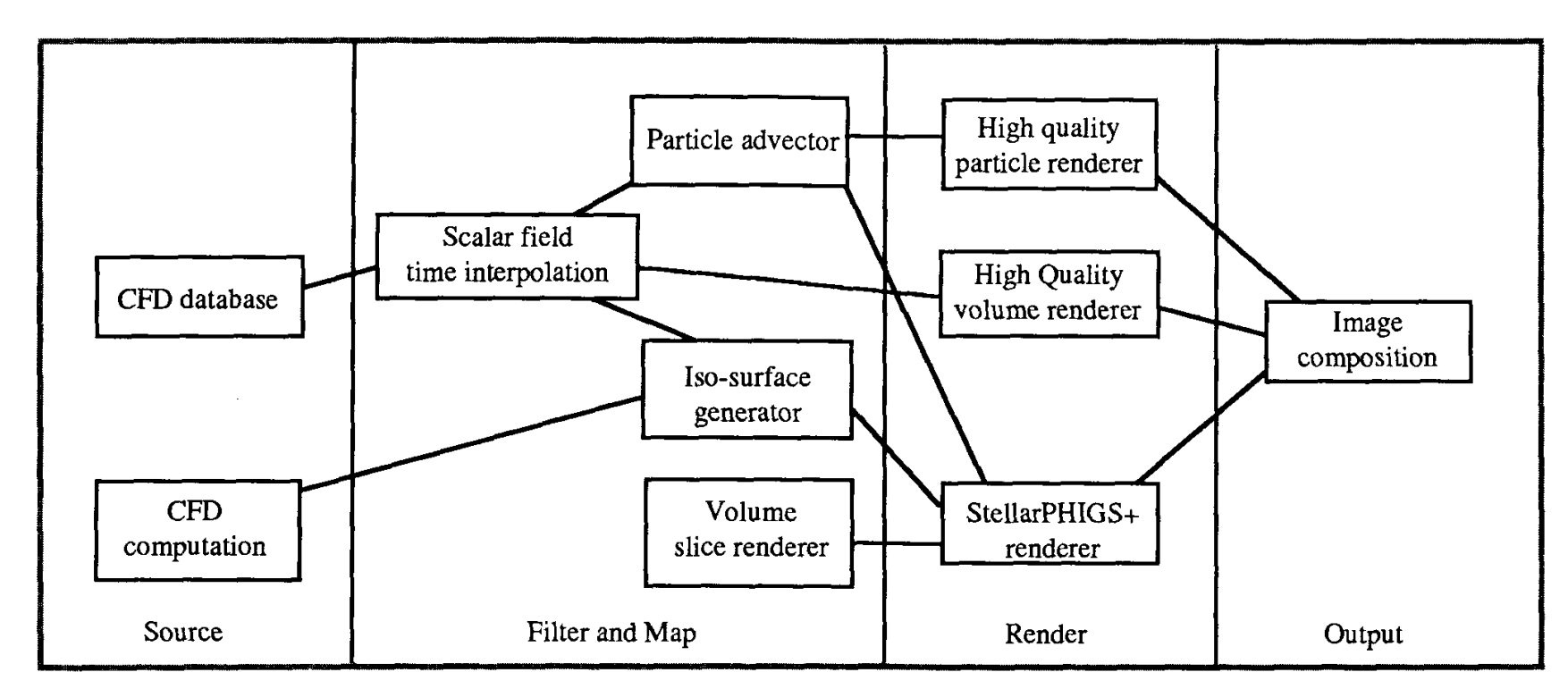

**Figure 9. Example of a computational flow network.**

of the fluid  $\sigma$  the fluid. As the fluid  $\sigma$ 

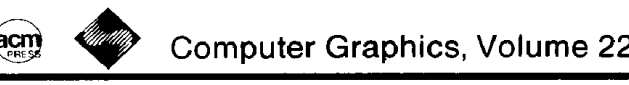

acm  $\lll$  Computer Graphics, Volume 22, Number 4, August 1988 The connection manager  $\overline{\phantom{a}}$  and  $\overline{\phantom{a}}$  user processes processes processes processes processes and  $\overline{\phantom{a}}$ 

component process is programmed in the C programming language using the IRIS graphics library [Silicon 84] for graphic display. A detailed description of how this system

running under the window manager. Client components need to describe text labels for input and output ports, The user needs to be able to alter the interconnection of

to ConMan indicating the input and output ports it uses, with a text string to label each port. The user can interact can interact can interact can interact can interact can interact can interact can interact can interact can interact can interact can interact can interact can with the connection manager to add or delete connections of the connections of the connections of the connections of the connections of the connections of the connections of the connections of the connections of the connec between different ports on different components. The structure of the interconnection is maintained by the con-

The graphics system supports an input queue to deliver events to each component. User, system and interprocess communication (IPC) events appear in this input queue. User events indicate changes in the mouse

#### ConMan: A Visual Programming Language for Interactive Graphic place, a sudden step translation will result in the geometric gramming Language for Interactive  $\mathbf{HCS}$  component starts up, it sends messages up, it seems messages messages messages messages messages messages messages messages messages messages messages messages messages messages messages messages messages messag commun: A Visual Progral

*Paul E. Haeberli*  $\boldsymbol{B}$  and  $\boldsymbol{B}$ . The best a generator accepts a generator accepts a generator accepts a generator accepts a generator and  $\boldsymbol{B}$ .

Silicon Graphics, Inc. Mountain View, CA 94043 Silicon Graphics, Inc. dow manager supports creation and deletion of individual components, while the user changes the user changes the interconnection of the interconnection of the interconnection of the interconnection of the interconnection of the interconnection of the interconnection of the inter by interacting with ConMan, the connection manager.

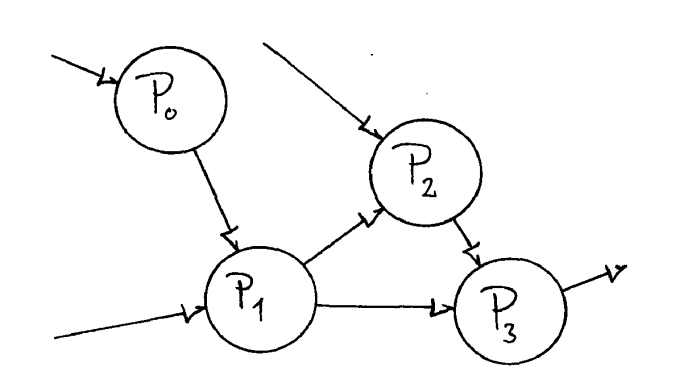

**¢** SIGGRAPH '88, Atlanta, August 1-5, 1988

vided by the current generation of interactive graphics workstations. The structure of interactive applications has

A typical application is integrated and self-contained with a single process and address space. The user interface is compiled into the program, or read in from an external description as in [Schulert 85]. The behavior of the application is described by a textual language that is compiled into an executable program. Functional binding

Users are prevented from expanding the design space interactively because the scope of an application is often limited by the vision of its designer. Also, traditional graphics applications are anti-social because they don't

These characteristics often result in the user being dominated by applications. Instead of the user driving an application, the user is often driven and constrained by the

We want to use the facilities of the modern interactive medium more effectively to give the user more expressive power and freedom to construct and modify applications in a flexible way. Why isn't application development more like making a bacon, lettuce, and tomato, cucumber, salami, avocado, OolI-O®t [Heckbert 87] and sushi sandwich? Can't we use the interactive

Visual programming describes any system that lets the user specify a program using a two dimensional notation. Instead of editing a one dimensional stream of characters, the user interacts with a two dimensional representation. A good discussion of various visual programming

Smith's Alternate Reality Kit [Smith 86] is a dynamic simulation environment with a visual interface. Objects have mass, velocity and a visual representation. The user can interact with the objects and change how one

Other interesting visual programming systems are described in [Kimura 86a], [Kimura 86b], [Cardelli 86], [Blythe 86], and [Galloway 87]. These use two dimensional data-flow constructs to describe program behavior. Kimura's system, *Show and Tell,* runs on the Macintosh computer. It's a general purpose system that handles pic-

Figure 1. A directed graph representation. dynamically build and modify graphics applica-

task. A connection manager controls the flow of the flow of the flow of the flow of the flow of the flow of th

108

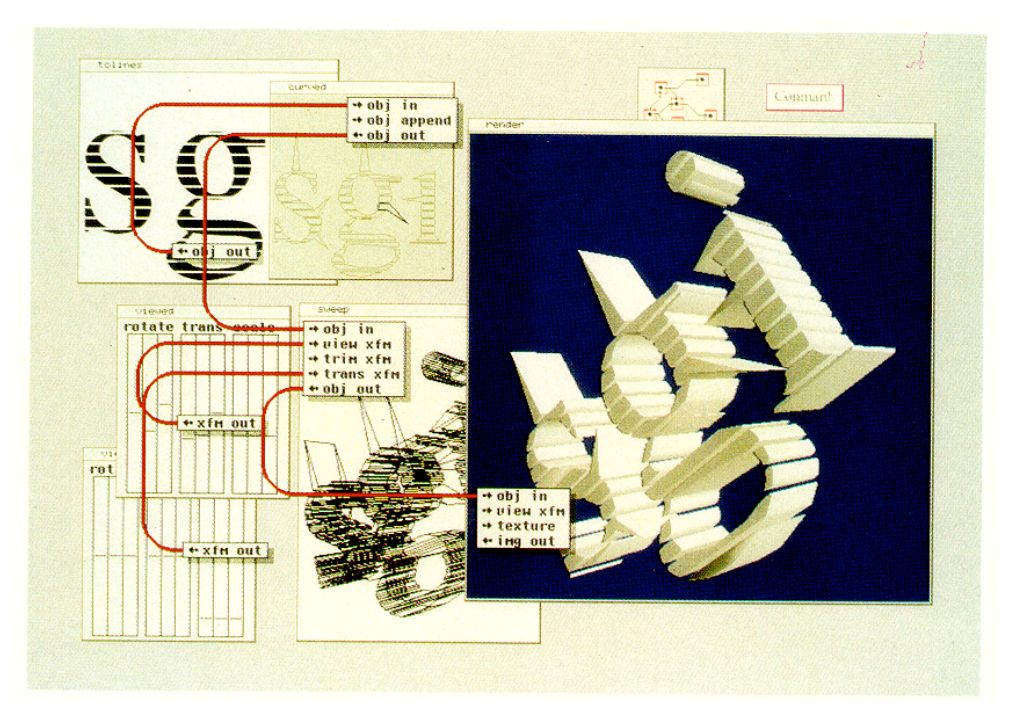

Figure 8. Extracting geometry from an image to make an extruded logo.

good components that perform individual tasks we have  $\mathcal{L}_\text{max}$ 

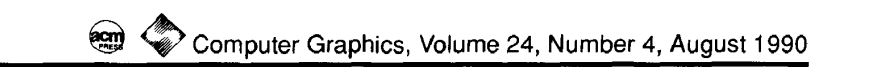

#### **Building Block Shaders**

Gregory D. Abram and Turner Whitted Numerical Design Ltd. Chapel Hill, NC

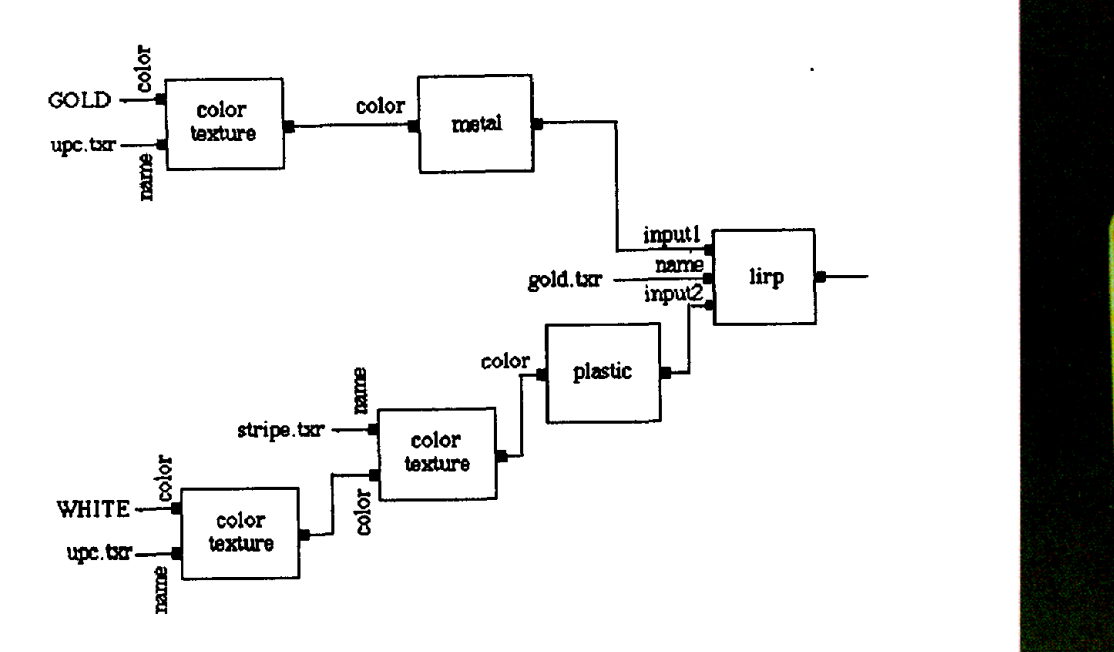

transparent) is aRached to the metal shader to show the UPC overlaying the gold. The plastic surface has two texture maps applied over a base of white: the first transparent except for the blue stripes and the second, the universal price c~xte. The result-

In each of the two examples the building block approach provided the flexibility needed to produce images with a degree of

The usefulness of a building block shader depends both on the ease with which elements are connected and the care with which built-ln elements are designed. This paper contrasts the higher level building block approach with the general purpose language approach and gives examples that illustrate how blocks are connetted. The approach outlined in this paper is a graphical shad-

We thank Greg Gilley, NDL's R+ Rendering Library Project Manager, and Lee Westover, the guinea pig user, for their technical contributions to the R+ shaders, and Dana Smith for his edi-

Figure 9. The Cola-Cola can shader.

The realism seen in synthetic images is largely due to the

ing language which is interpreted rather than compiled.

**References**

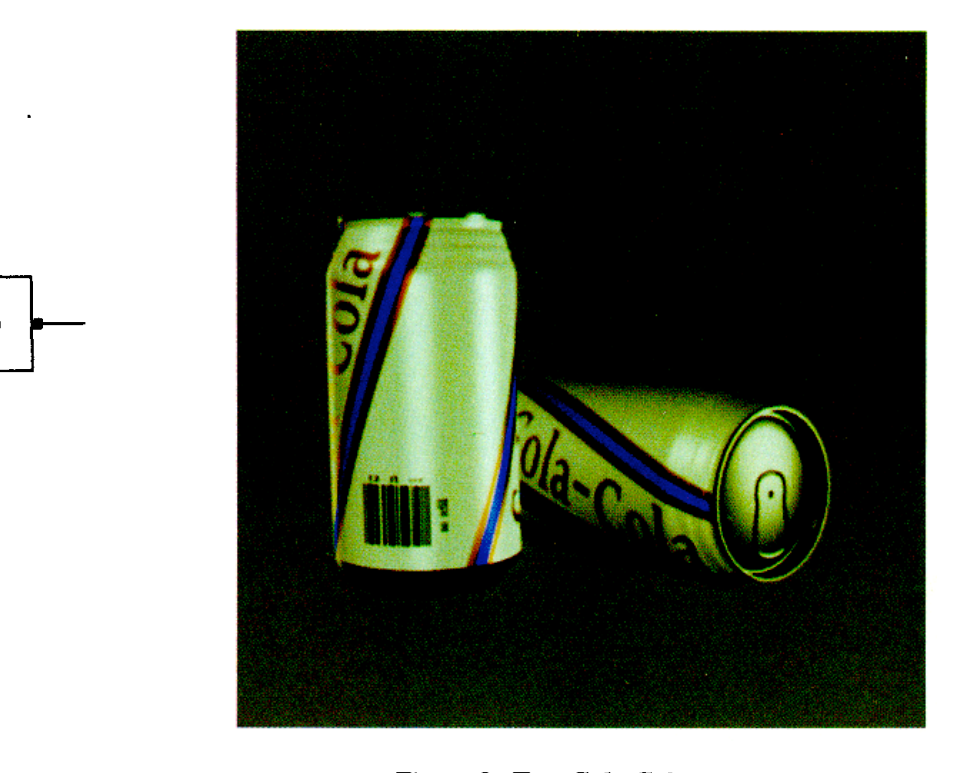

Figure 8. Two Cola-Cola cans.

calculation is a point **at** which a tabulated array of coefficients

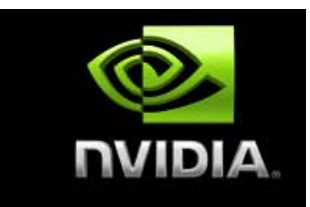

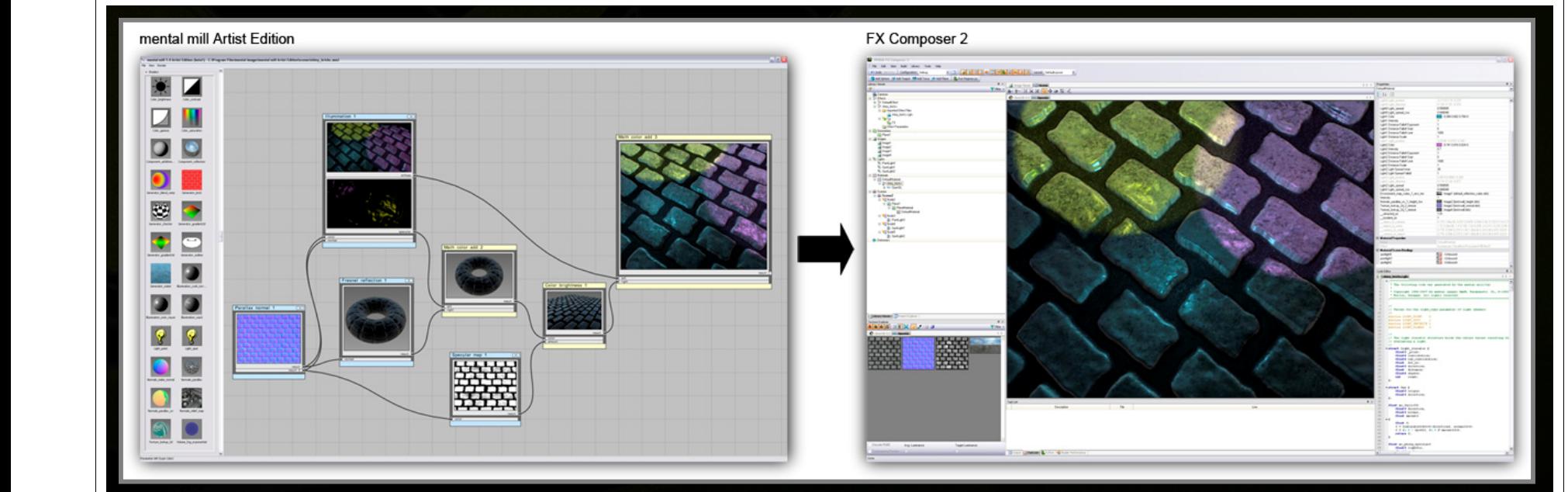

**User-Friendly Shader Authoring:**

**mental mill™ Artist Edition**

**Bundled with FX Composer 2**

**Visually author shaders**

Exporting a Shader from mental mill Artist Edition to FX Composer 2

# **Visualizing with VTK: A Tutorial**

n this tutorial we introduce basic concepts of the second second tutorial we introduce basic concepts of the s behind the Visualization Toolkit (VTK). An

 $\mathcal{N}(\mathcal{N})$  also supports Taylor supports Taylor , and  $\mathcal{N}(\mathcal{N})$ 

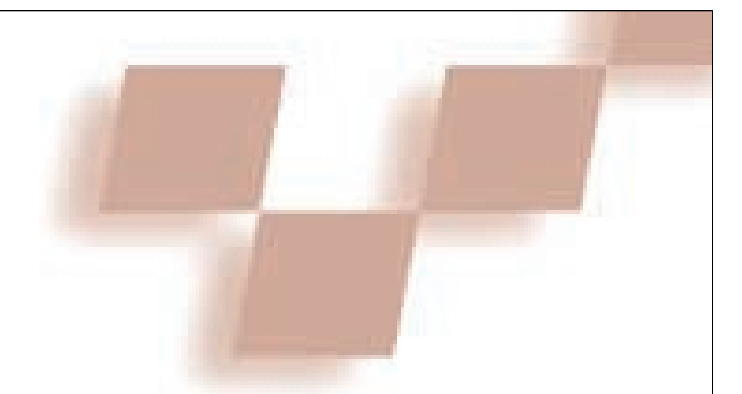

selaer Polytechnic Institute, StateUniversity ofNewYork at Stony Brook,the Ohio StateUniversity, Stanford, and

edition of the text appeared, with additional authors Lisa Avila, Rick Avila, and Charles Law. Since that time a sizable community has grown up around the software, including dozens of others as developers, often submit-

**William J. Schroeder, Lisa S. Avila, and William Hoffman** *Kitware*

#### import vtk

**V** I S U A L I Z A T I O N **C** O R N E R

data = vtk.vtkStructuredPointsReader() data. SetFileName(../examples/data/head. 120. vtk)

contour = vtk.vtkContourFilter()<br>contour.SetInput(data.GetOutput())

mapper = vtk.vtkPolyDataMapper()<br>mapper.SetInput(contour.GetOutput())<br>mapper.ScalarVisibilityOff()

cam. SetPosition (745,-453,369)<br>cam. SetFocalPoint (135,135,150)<br>cam. ComputeViewPlaneNormal ()

tor(actor)<br>tiveCamera(cam)

**renwin = vtk.vtkRenderWindow()**<br> **renvin** AddRenderer(ren)

 $style = vtk.vtkInteractorStyleTrackballCamera()$  <br> iren = vtk.vtkRenderWindowInteractor() iren.SetRenderWindow(renwin)<br>iren.SetInteractorStyle(style)<br>iren.Initialize()  $\epsilon(t)$ **(b) (b) (b) (c) (c) (c) (c) (c) (c) (c) (c) (c) (c) (c) (c) (c) (c) (c) (c) (c) (c) (c) (c) (c) (c) (c) (c) (c) (c) (c) (c) (c) (c) (c) (c) (c) (c)**

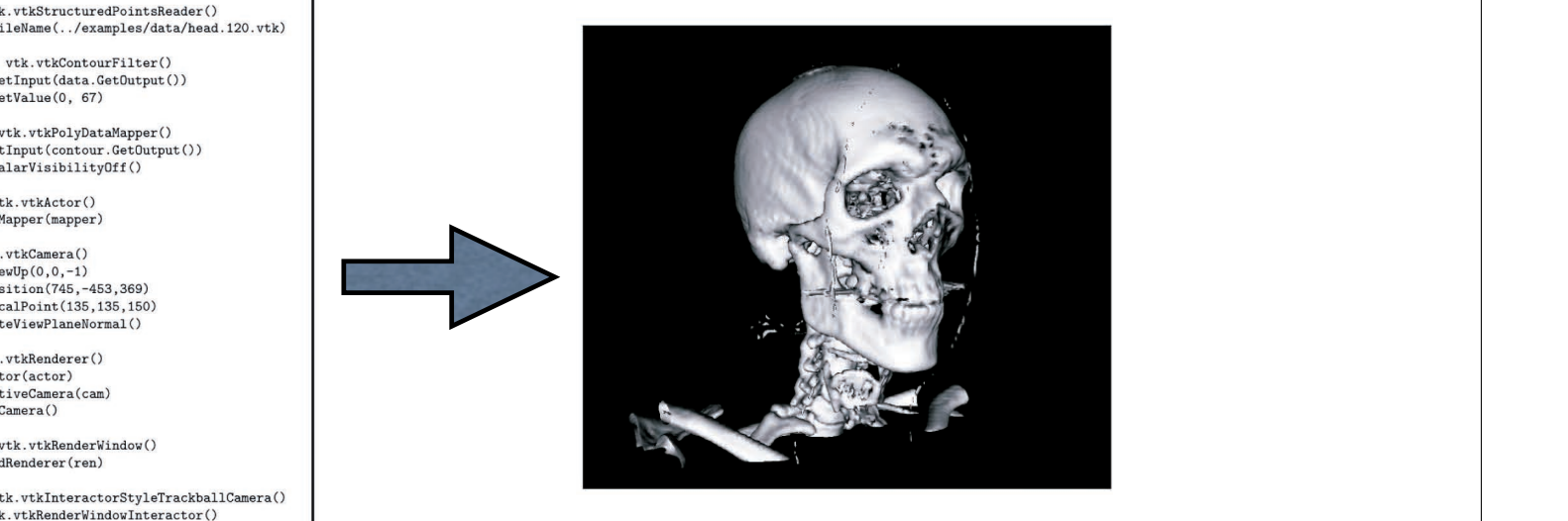

#### import vtk

 $data = vtk.vtkStructuredPointsReader()$ data.SetFileName(../examples/data/head.120.vtk)

```
contour = vtk. vtkContourFilter()contour.SetInput(data.GetOutput())
contour. SetValue(0, 67)
```
mapper = vtk.vtkPolyDataMapper() mapper.SetInput(contour.GetOutput()) mapper.ScalarVisibilityOff()

```
actor = vtk. vtkActor()actor.SetMapper(mapper)
```
 $cam = vtk.vtkCamera()$  $cam.SetViewUp(0,0,-1)$ cam.SetPosition(745,-453,369) cam.SetFocalPoint(135,135,150) cam.ComputeViewPlaneNormal()

```
ren = vtk. vtkRenderer()ren.AddActor(actor)
ren.SetActiveCamera(cam)
ren.ResetCamera()
```

```
renwin = vtk.vtkRenderWindow()renwin.AddRenderer(ren)
```

```
style = vtk.vtkInteractorStyleTrackballCamera()
iren = vtk.vtkRenderWindowInteractor()iren.SetRenderWindow(renwin)
iren.SetInteractorStyle(style)
iren. Initialize()
iren.Start()
```
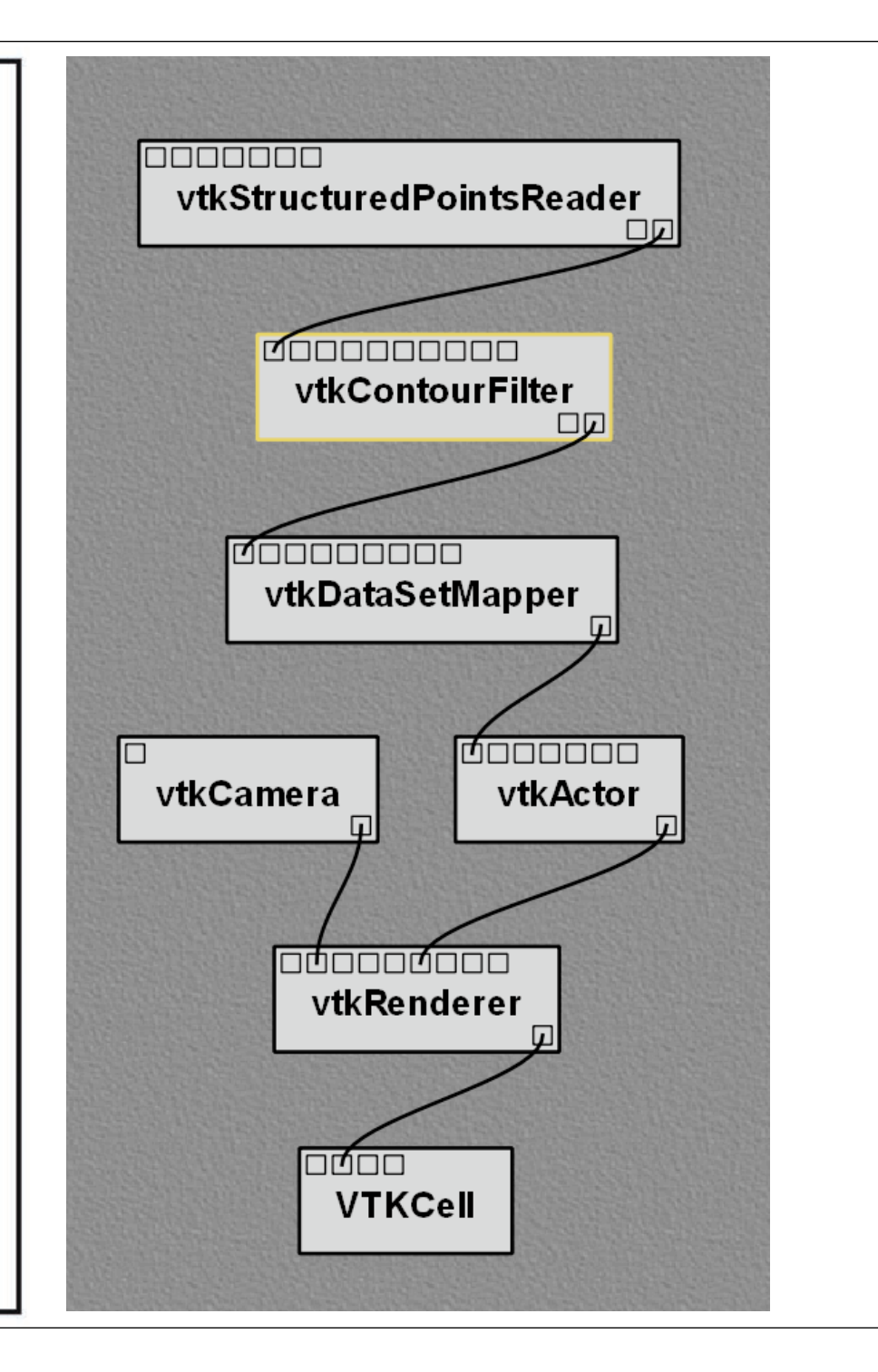

### VTK Graphical Model

- *•* Render Windows: The object which manages a window on the display device.
- *•* Renderers: The object which coordinates the lights, cameras, and actors of the scene and draws them into the render window.
- *•* Props: The objects added to the renderers to create a scene. The props are the things that you see in the scene.
- Mappers: The object that refer to an input data object and knows how to transform and render it.
- Properties: The object that contains rendering parameters such as color and material properties.

that defines the rendering process. The rendering process  $\overline{\mathcal{C}}$ 

#### $\mathbf{P}$ material properties. VTK Object Types

transform and render it.

- *•* Process Objects: The sources, filters, and mapper algorithms that manipulate the data.
- *•* Data Objects: The datasets that define the dataflow through the network.

a simple  $V$  (or contour) and displaying and displaying and displaying and displaying and displaying and displaying  $\alpha$ 

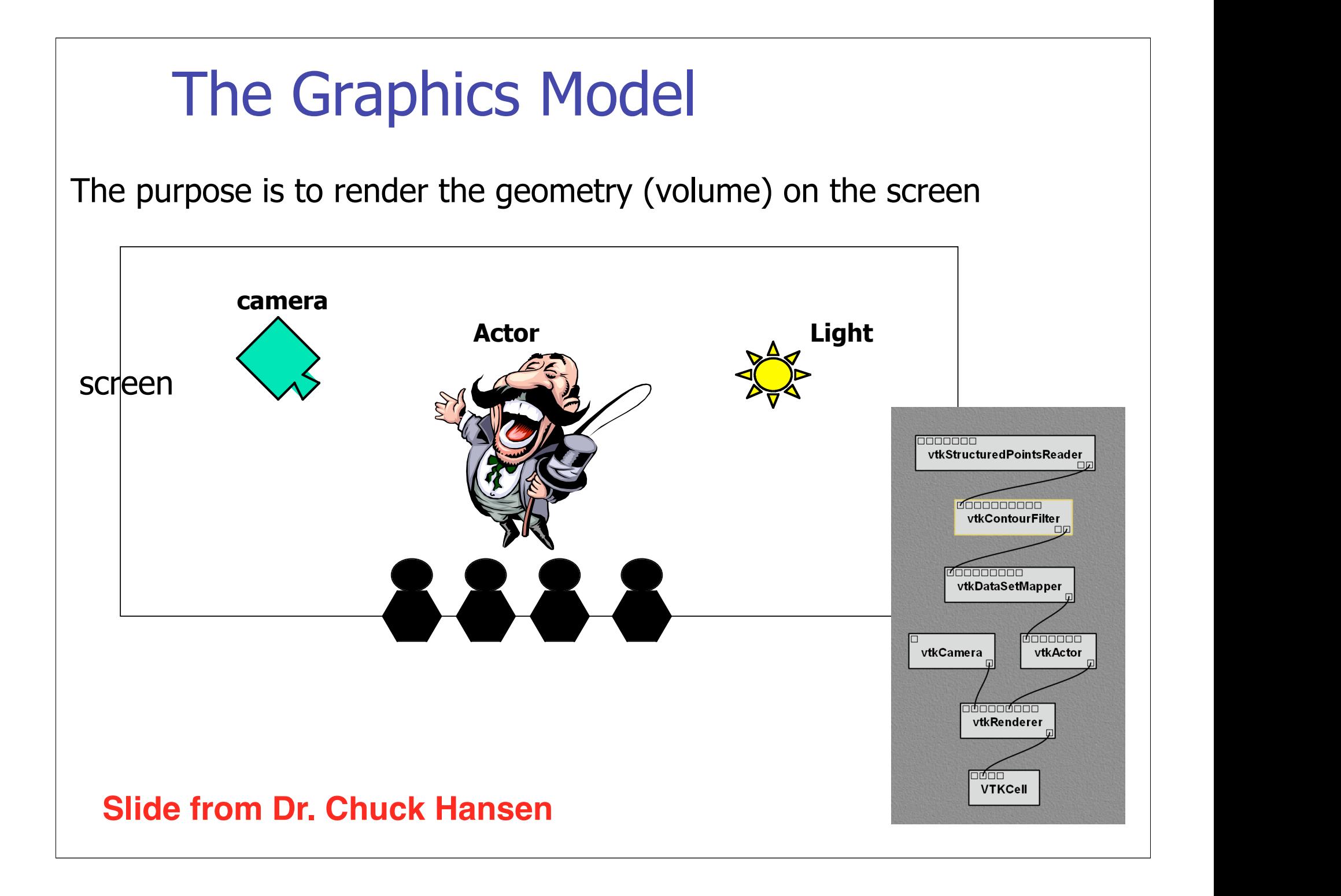

## User interaction

- vtkRenderWindowInteractor allow the user to interact with the graphics objects
- **Try the following keypresses:**  w: wireframe mode
	- s: surface mode
	- r: reset the transformation
	- 3: toggle stereo
	- button 3: zoom; botton 2: pan; button1: rotate;
	- c/o: camera mode or object mode
	- j/t: joy stick or tracer ball mode
	- e: exit

### **Slide from Dr. Chuck Hansen**

## Dataflow Programming with VisTrails

Figure 3.1: The Python script for a simple VTK example the resulting visualization.

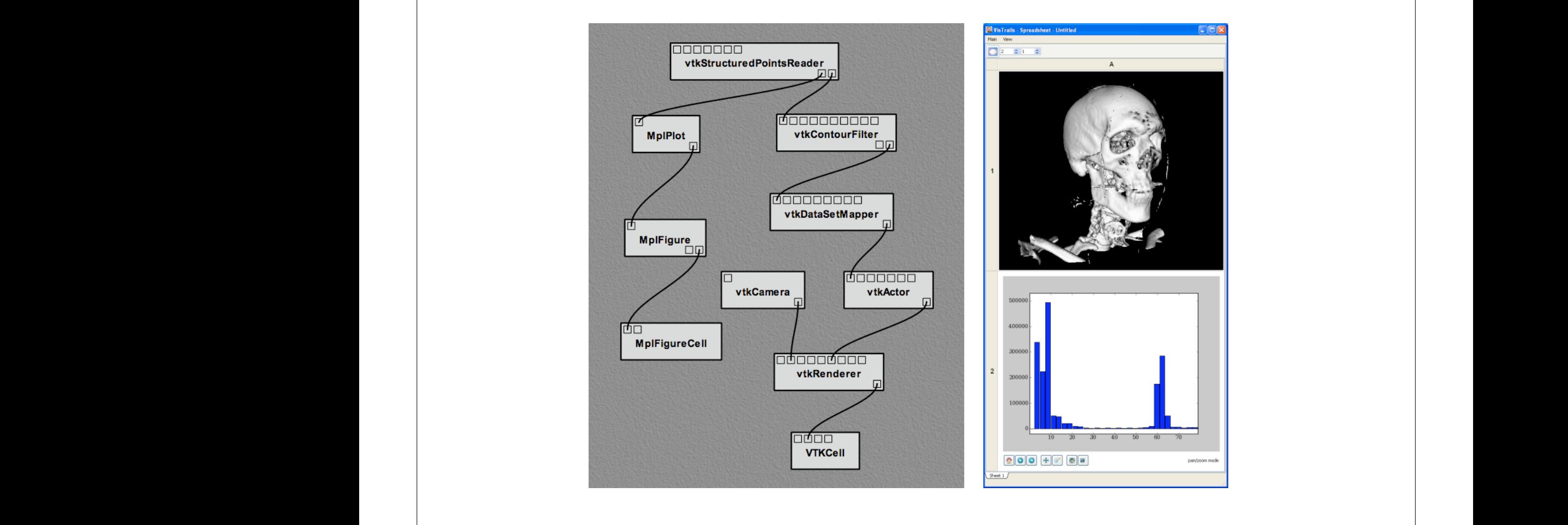

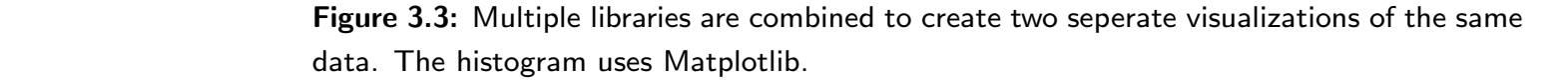

 $V$ istrations $\mathcal{N}$  is a system that provides a comprehensive a comprehensive a comprehensive a comprehensive a comprehensive a comprehensive a comprehensive a comprehensive a comprehensive a comprehensive a comprehensi

## **Cone.tcl**

catch {load vtktcl} # user interface command widget source ../../examplesTcl/vtkInt.tcl

# create a rendering window and renderer vtkRenderer ren1 vtkRenderWindow renWin renWin AddRenderer ren1 vtkRenderWindowInteractor iren iren SetRenderWindow renWin

# create an actor and give it cone geometry vtkConeSource cone cone SetResolution 8 vtkPolyDataMapper coneMapper coneMapper SetInput [cone GetOutput] vtkActor coneActor coneActor SetMapper coneMapper

# assign our actor to the renderer ren1 AddActor coneActor

# enable user interface interactor iren SetUserMethod {wm deiconify .vtkInteract} iren Initialize

# prevent the tk window from showing up then start the event loop wm withdraw . **Slide by Dr. Penny Rheingans**

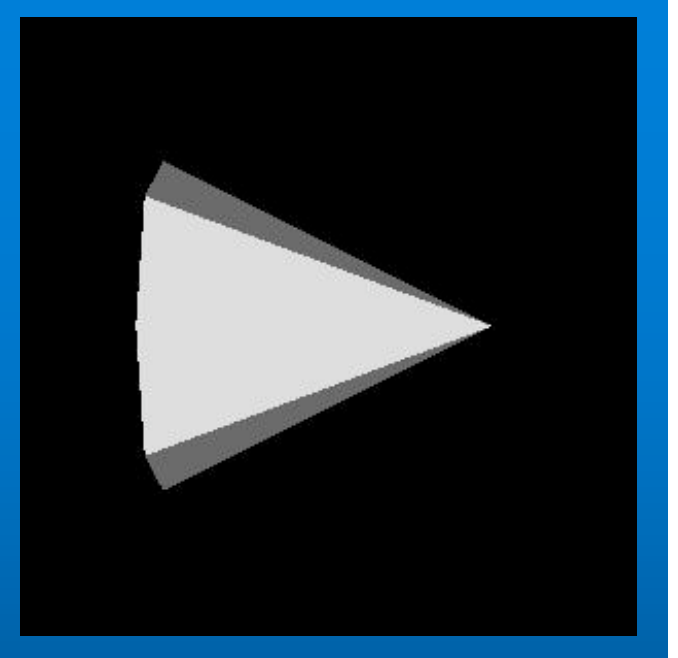